# **Happy About™ Website Payments with PayPal**

Answers to Over 40 of the Most Commonly Asked Questions

# **By Stephen Ivaskevicius and Patrick O'Neal**

with a foreword by Patrick Breitenbach

SELECTED EXAMPLES - *Subset of the book available at* http://happyabout.info/paypal.php

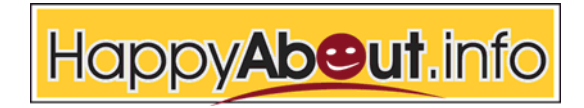

21265 Stevens Creek Blvd. Suite 205 Cupertino, CA 95014

## **The Basics**

Below is the basic code you would need to use PayPal's shopping cart.

```
<FORM ACTION="https://www.paypal.com/cgi-bin/webscr" METHOD="POST" 
TARGET="paypal">
<INPUT TYPE="hidden" NAME="cmd" VALUE="_cart">
<INPUT TYPE="hidden" NAME="add" VALUE="1">
<INPUT TYPE="hidden" NAME="business" VALUE="recipient@paypal.com">
<INPUT TYPE="hidden" NAME="item_name" VALUE="The Name of your 
Product/Service>
<INPUT TYPE="hidden" NAME="item_number" VALUE="SKU#/Invoice#">
<INPUT TYPE="hidden" NAME="amount" VALUE="15.00">
<INPUT TYPE="hidden" NAME="currency_code" VALUE="USD">
<INPUT TYPE="hidden" NAME="lc" VALUE="US">
<INPUT TYPE="hidden" NAME="return" VALUE="http://">
<INPUT TYPE="hidden" NAME="cancel_return" VALUE="http://">
<INPUT TYPE="image" 
SRC="http://www.paypal.com/en_US/i/btn/x-click-but22.gif" BORDER="0" 
NAME="submit" ALT="Make payments with PayPal - it's fast, free and 
secure!">
</FORM>
```
The examples in this chapter explain how to use the basic code in common situations that allow a merchant or developer to obtain the look and feel they want when adding a PayPal button on their website.

- **•** [Example 1:](#page-2-0) [Shopping Cart Solution Advice: What is the Best Cart to Use?](#page-2-1)
- **•** Example 2: Using the PayPal Shopping Cart on more than one Website
- **•** Example 3: HTML Editors: Examining a View Cart Button Issue
- **•** Example 4: HTML Help: Fixing Alignment Issues in a Table
- **•** Example 5: Checkout Window Manipulation
- **•** Example 6: I have my own Shopping Cart, How do I use it with PayPal?
- **•** Example 7: Dynamic Pricing Shopping Cart Button
- **•** Conclusion of Shopping Cart

<span id="page-2-1"></span><span id="page-2-0"></span>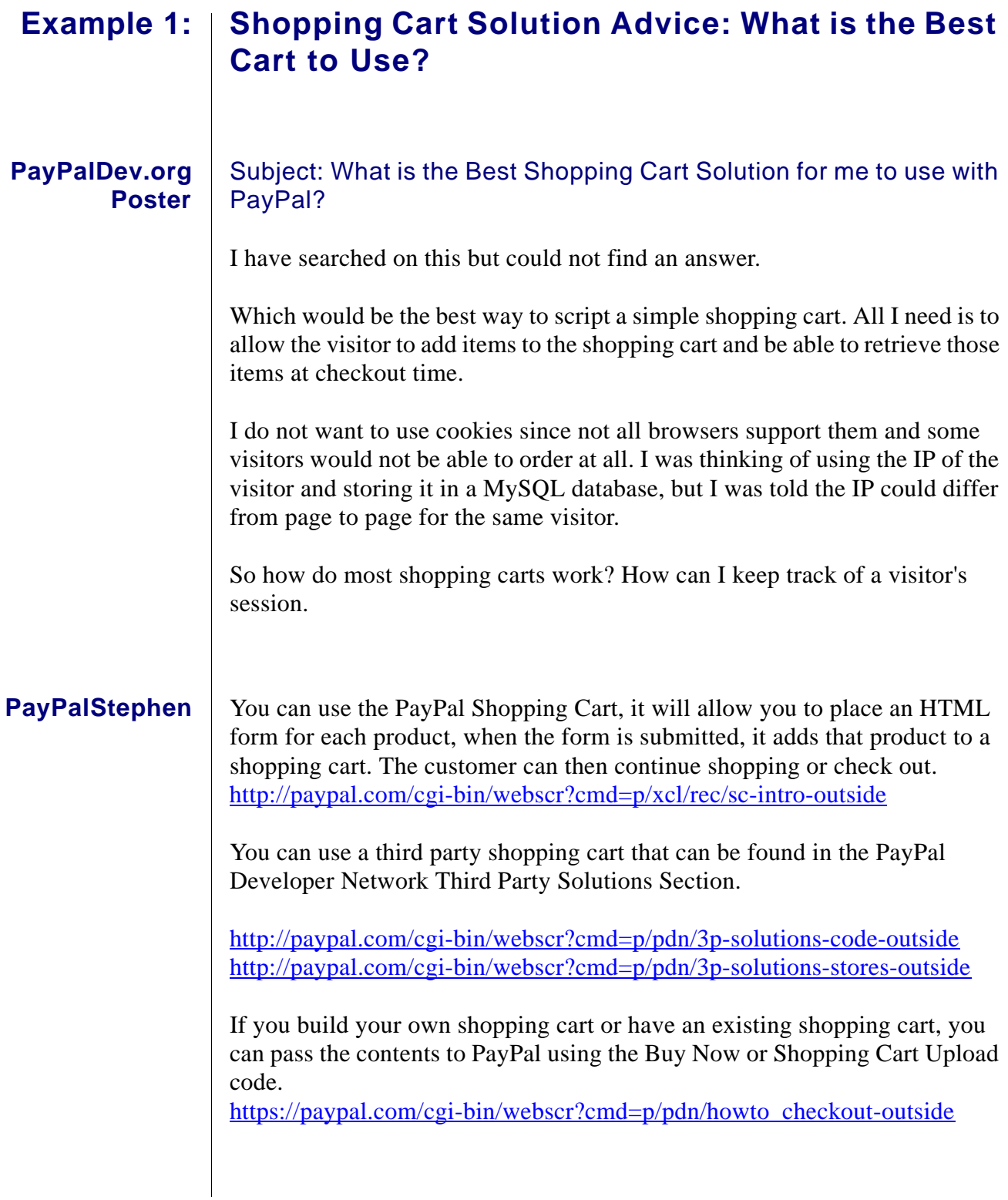

To update your database you can use the PayPal Instant Payment Notification (IPN) feature.

[http://paypal.com/cgi-bin/webscr?cmd=p/xcl/rec/ipn-intro-outside](http://www.paypal.com/cgi-bin/webscr?cmd=p/xcl/rec/ipn-intro-outside )

To let your customer see their order after it has been completed, you can use the PayPal Payment Data Transfer (PDT) feature. [http://paypal.com/cgi-bin/webscr?cmd=p/xcl/rec/pdt-intro-outside](http://www.paypal.com/cgi-bin/webscr?cmd=p/xcl/rec/pdt-intro-outside )

To redirect customers that cancel before completing the order, you can use the 'cancel\_return' variable.

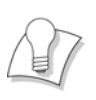

PayPal uses cookies, JavaScript and 128 bit encryption on their secure website. So, you can use all of these on your web site to pass information to PayPal and process the payment.

There are many tools you can use to set up a shopping cart with PayPal. To get an ideal of what you need, you can go to: <http://paypaltech.com/Stephen/ppip/>

# **The Basics**

Below is the basic code you would need to use PayPal's subscription.

```
<FORM ACTION="https://www.paypal.com/cgi-bin/webscr" 
METHOD="POST">
<INPUT TYPE="hidden" NAME="cmd" 
VALUE="_xclick-subscriptions">
<INPUT TYPE="hidden" NAME="business" 
VALUE="recipient@paypal.com">
<INPUT TYPE="hidden" NAME="item_name" VALUE="The Name of 
your Product/Service>
<INPUT TYPE="hidden" NAME="item_number" 
VALUE="SKU#/Invoice#">
<INPUT TYPE="hidden" NAME="a3" VALUE="15.00">
<INPUT TYPE="hidden" NAME="t3" VALUE="M">
<INPUT TYPE="hidden" NAME="p3" VALUE="1">
<INPUT TYPE="hidden" NAME="src" VALUE="1">
<INPUT TYPE="hidden" NAME="sra" VALUE="1">
<INPUT TYPE="hidden" NAME="currency_code" VALUE="USD">
<INPUT TYPE="hidden" NAME="lc" VALUE="US">
<INPUT TYPE="hidden" NAME="return" VALUE="http://">
<INPUT TYPE="hidden" NAME="cancel_return" VALUE="http://">
<INPUT TYPE="image" 
SRC="http://www.paypal.com/en_US/i/btn/x-click-but24.gif" 
BORDER="0" NAME="submit" ALT="Make payments with PayPal - 
it's fast, free and secure!">
</FORM>
```
The examples in this chapter explain how to use the basic code in common situations that a merchant or developer may have to obtain the look and feel they want when adding a PayPal button on their website.

- **•** [Example 1:](#page-5-1) [Modifying Subscriptions](#page-5-0)
- **•** Example 2: Billing for Past Month: Using Invoicing as a Workaround
- **•** Example 3: Minimum Term Subscription: You need a Contract
- **•** Example 4: Dynamic Subscription Pricing
- **•** Example 5: Managing Subscriptions
- **•** Example 6: Subscription IPN's: When are they Triggered?
- **•** Example 7: PayPal Password Management Basics
- **•** Conclusion of Subscriptions

<span id="page-5-1"></span><span id="page-5-0"></span>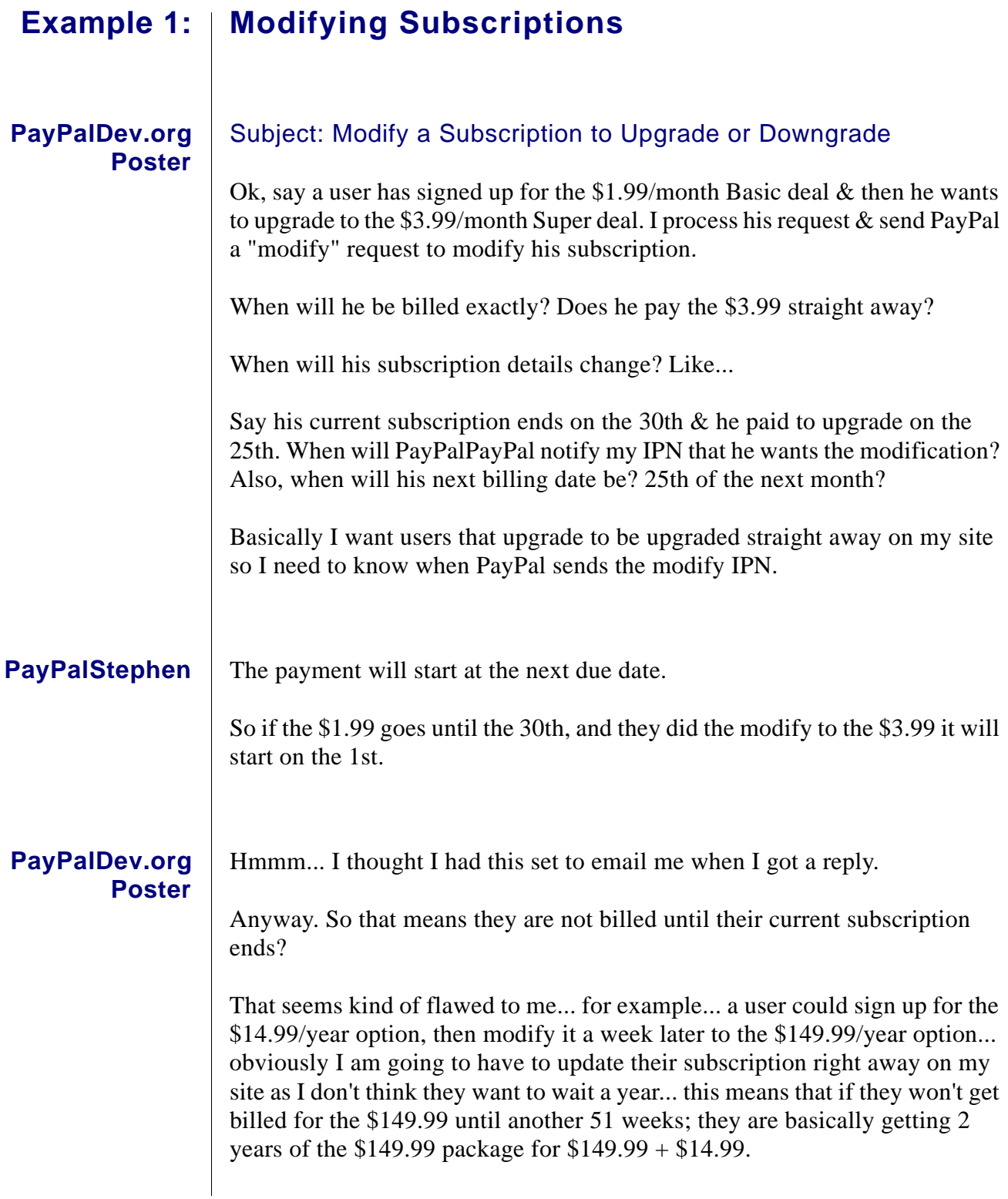

# Example 1: | Can you Ship to the US only?

#### **PayPalDev.org Poster**

### [Subject: Shipping US only](http://www.paypaldev.org/topic.asp?TOPIC_ID=8412)

Is there a way to limit the countries in the checkout form as I can only ship my products in the US.

It is quite silly to refund all those orders from outside the US after they are placed

**[PayPalStephen](http://www.paypaldev.org/pop_profile.asp?mode=display&id=33)** | You can go to your Payment Receiving Preferences and Block Payments from users who "Have non-U.S. PayPal accounts".

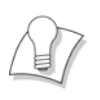

PayPal offers many settings in your Profile to customize your Website Payments and Receiving Preferences. There are section specific for Shipping and for Tax. You can set up tables to collect shipping by flat rate or based on a percentage of the amount being paid. Tax can be applied to the shipping or only the items being purchased. PayPal also lets you block payments, as in the example above, from some customers if you do not want to ship outside the US. Non US account have other options available.

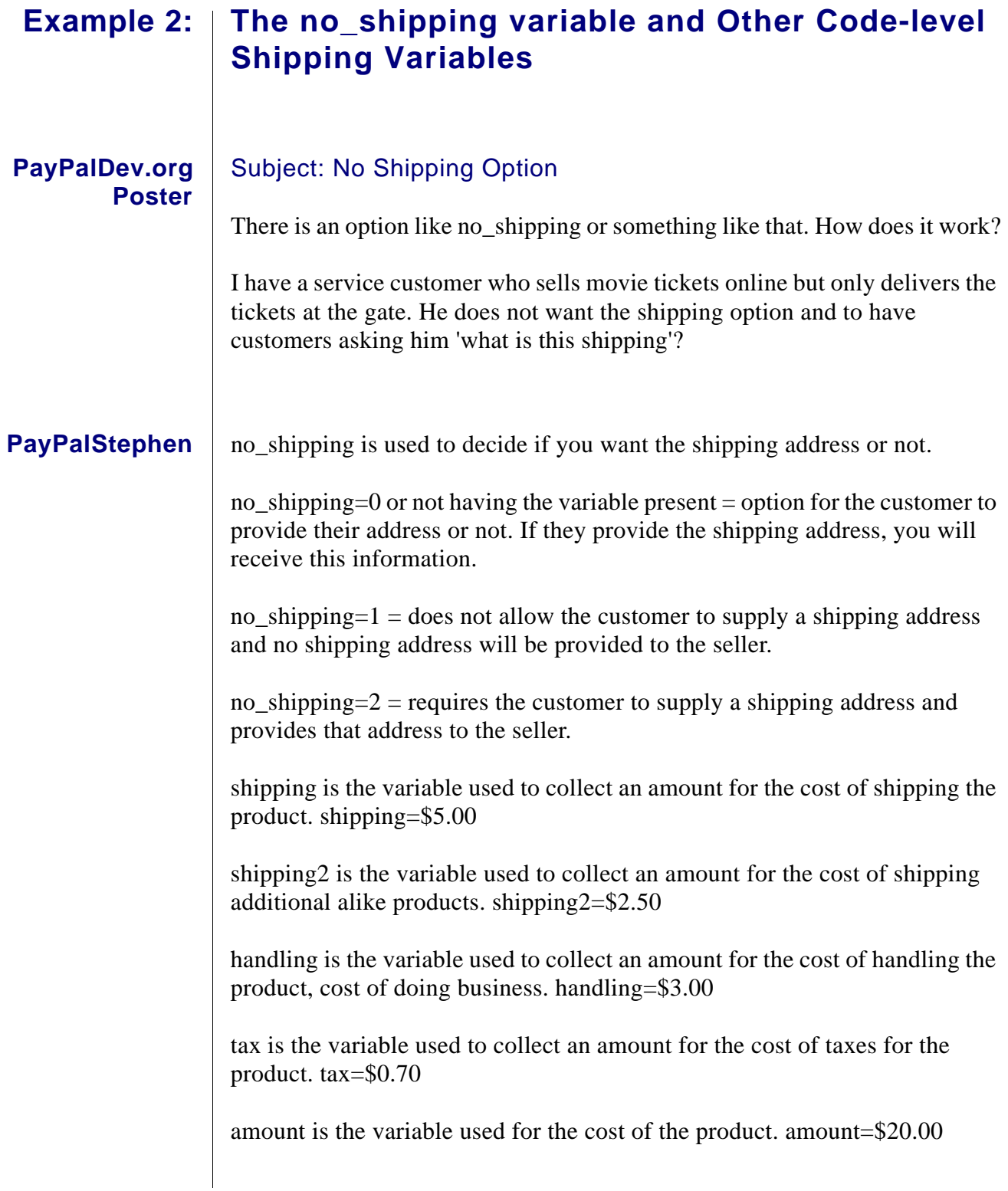

#### **Happy About™ Website Payments with PayPal: Answers to Over 40 of the Most Commonly Asked Questions**

Copyright © 2005 by Happy About™

All rights reserved. No part of this book shall be reproduced, stored in a retrieval system, or transmitted by any means electronic, mechanical, photocopying, recording, or otherwise without written permission from the publisher. No patent liability is assumed with respect to the use of the information contained herein. Although every precaution has been taken in the preparation of this book, the publisher and author(s) assume no responsibility for errors or omissions. Neither is any liability assumed for damages resulting from the use of the information contained herein.

First Printing: July 2005 ISBN 978-0-9633302-7-7

#### **Trademarks**

All terms mentioned in this book that are known to be trademarks or service marks have been appropriately capitalized. Happy About<sup>™</sup> cannot attest to the accuracy of this information. Use of a term in this book should not be regarded as affecting the validity of any trademark or service mark. PayPal is a registered trademark of PayPal Inc. eBay is a registered trademark of eBay Inc.

#### **Warning and Disclaimer**

Every effort has been made to make this book as complete and as accurate as possible, but no warranty of fitness is implied. The information provided is on an "as is" basis. The authors and the publisher shall have neither liability nor responsibility to any person or entity with respect to any loss or damages arising from the information contained in this book. The views expressed in this book are those of Happy About™, and do not necessarily reflect those of PayPal Inc. or eBay Inc.